# brother

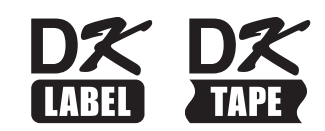

# **Ghid de siguranţa produsului**

# QL-1100/QL-1110NWB

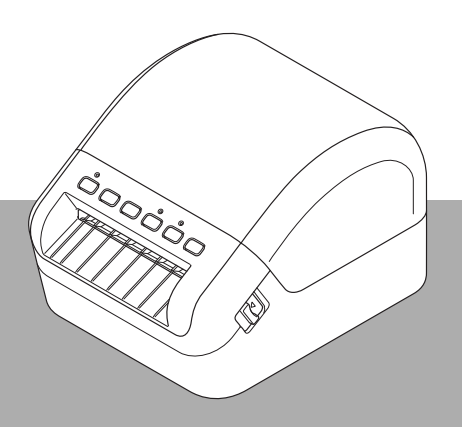

Numai pentru Europa/Turcia

Citiți în întregime manualul înainte de a utiliza produsul și păstrați-l pentru consultare ulterioară.

# **Introducere**

Vă multumim că ati achizitionat produsul QL-1100/QL-1110NWB (denumit în continuare "imprimantă").

Documentaţia inclusă împreună cu imprimanta, inclusiv *Ghidul de siguranţa produsului* (acest document) şi *Ghidul de instalare şi configurare rapidă* (tipărit) conţine măsuri de siguranţă pentru operare şi instrucţiuni de bază.

Pentru informatii suplimentare despre software si despre utilizarea imprimantei într-o retea, consultaţi *Manualul de utilizare*, care poate fi găsit pe pagina cu manuale ale modelului în Brother Solutions Center la [support.brother.com](http://support.brother.com)

Cea mai recentă versiune a documentaţiei imprimantei dvs. este disponibilă în Brother Solutions Center, la [support.brother.com](http://support.brother.com)

Păstrati întreaga documentație pentru consultare ulterioară.

### **Notă importantă**

- Opțiunile și consumabilele disponibile pot varia în funcție de țară.
- Continutul acestui document este supus modificării fără notificare.
- Conținutul acestui document nu poate fi duplicat sau reprodus, parțial sau în totalitate, fără permisiune.
- Nu ne asumăm responsabilitatea pentru deteriorările care survin în urma cutremurelor, incendiilor sau a altor dezastre, actiuni ale tertilor, operării intenționate sau neglijente a utilizatorului, utilizării necorespunzătoare sau a operării în alte condiţii speciale.
- Nu ne asumăm responsabilitatea pentru daunele (precum pierderile, pierderile de profit ale companiei, profituri pierdute, întreruperea activității sau mijloace de comunicare întrerupte) care pot decurge din utilizarea sau incapacitatea de a utiliza imprimanta.
- În cazul în care imprimanta este defectă din cauza unei greșeli de fabricație, o vom înlocui sau repara pe durata perioadei de garanție.
- Nu ne asumăm responsabilitatea pentru deteriorările care pot decurge din operarea incorectă a imprimantei cauzată de conectarea unui echipament incompatibil sau de utilizarea unui software incompatibil.

# **Utilizarea imprimantei dvs. în siguranţă**

În cazul în care imprimanta dvs. se defectează, întrerupeţi imediat utilizarea acesteia şi apoi contactaţi reprezentantul de vânzări de unde aţi achiziţionat-o.

### **Simboluri utilizate în acest document**

Următoarele simboluri sunt utilizate în cadrul acestui document:

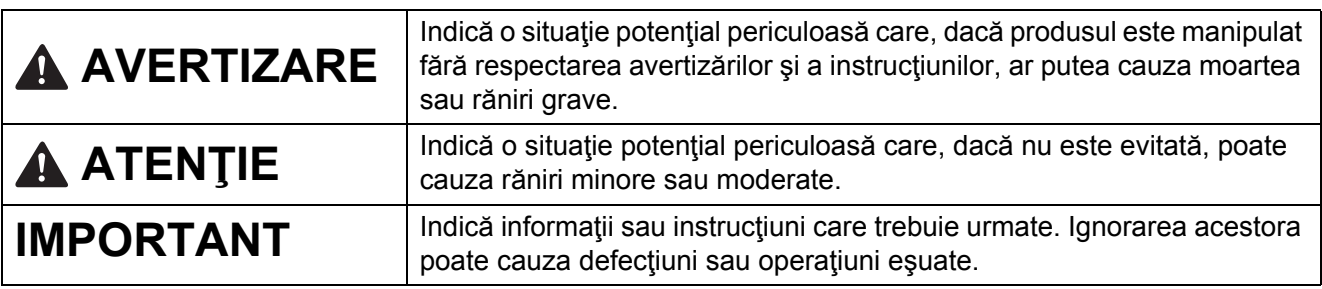

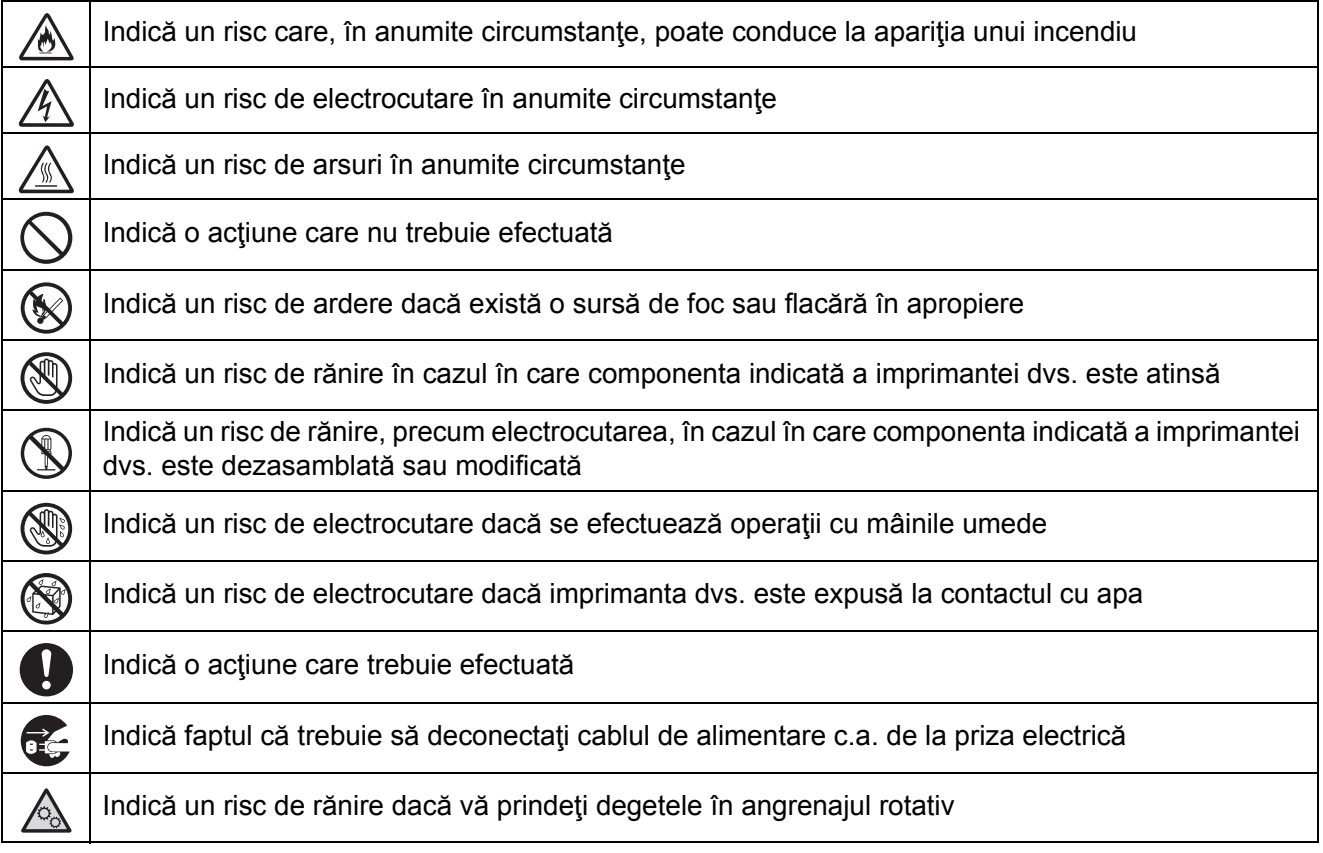

٦

## **Instrucţiuni importante de siguranţă**

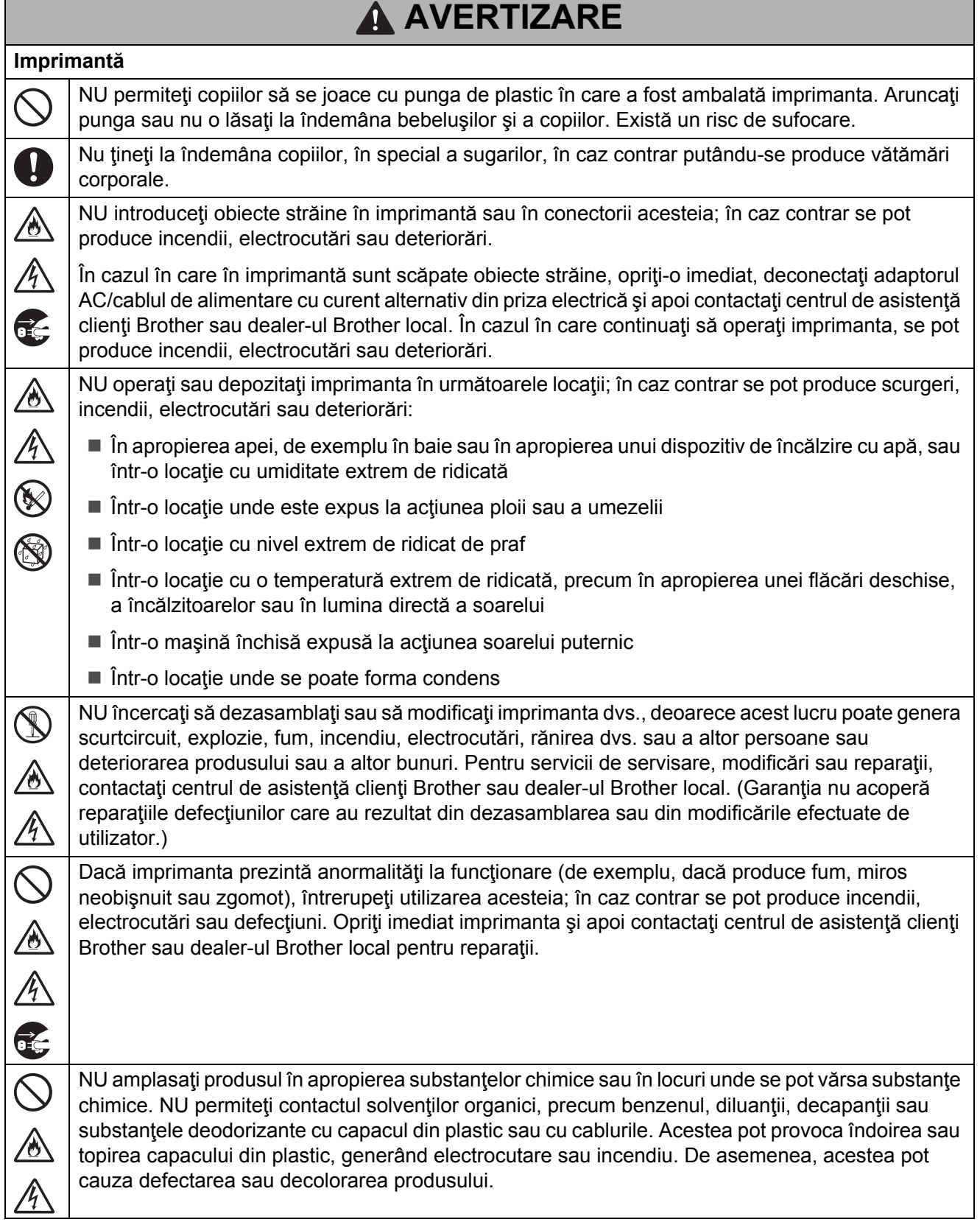

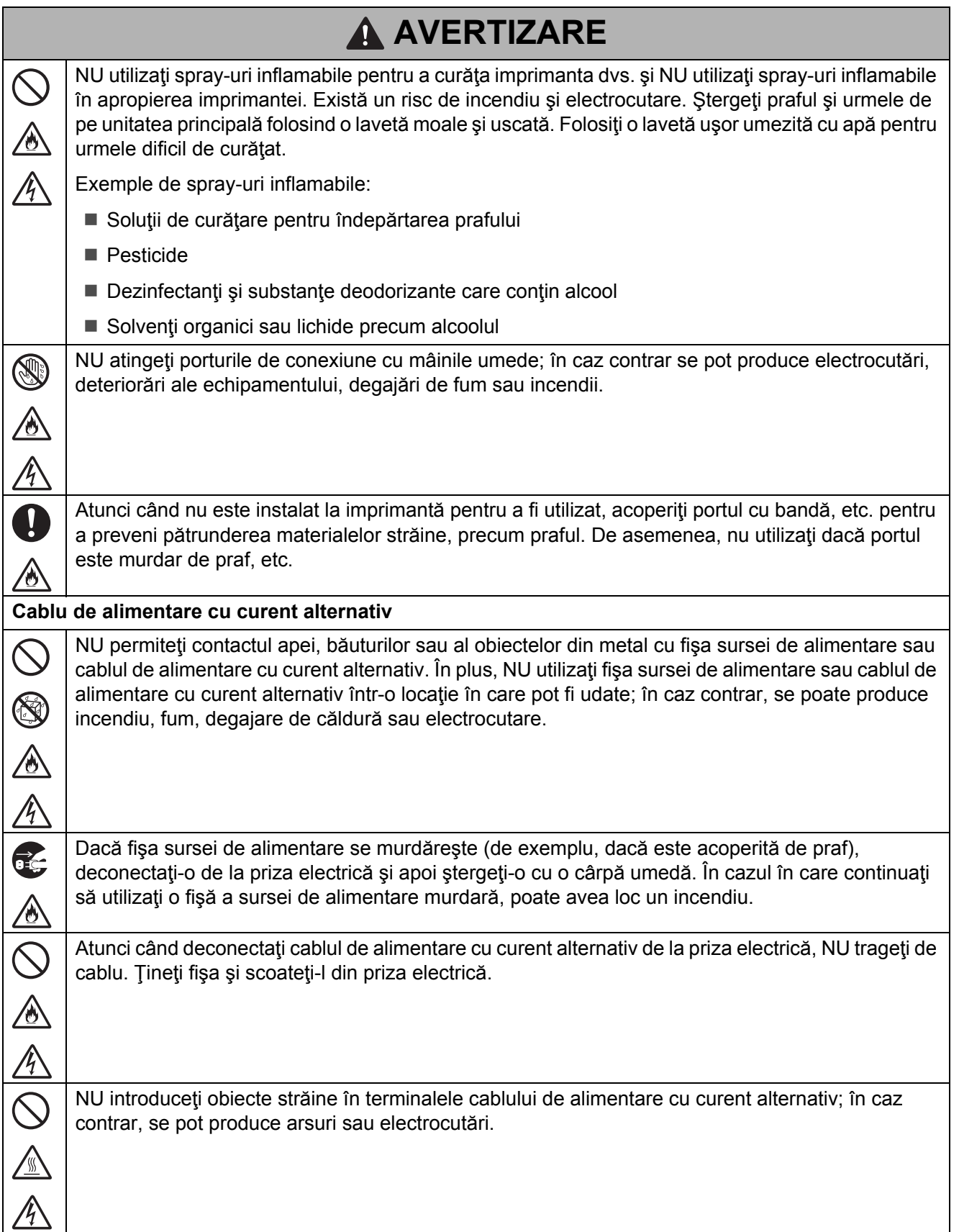

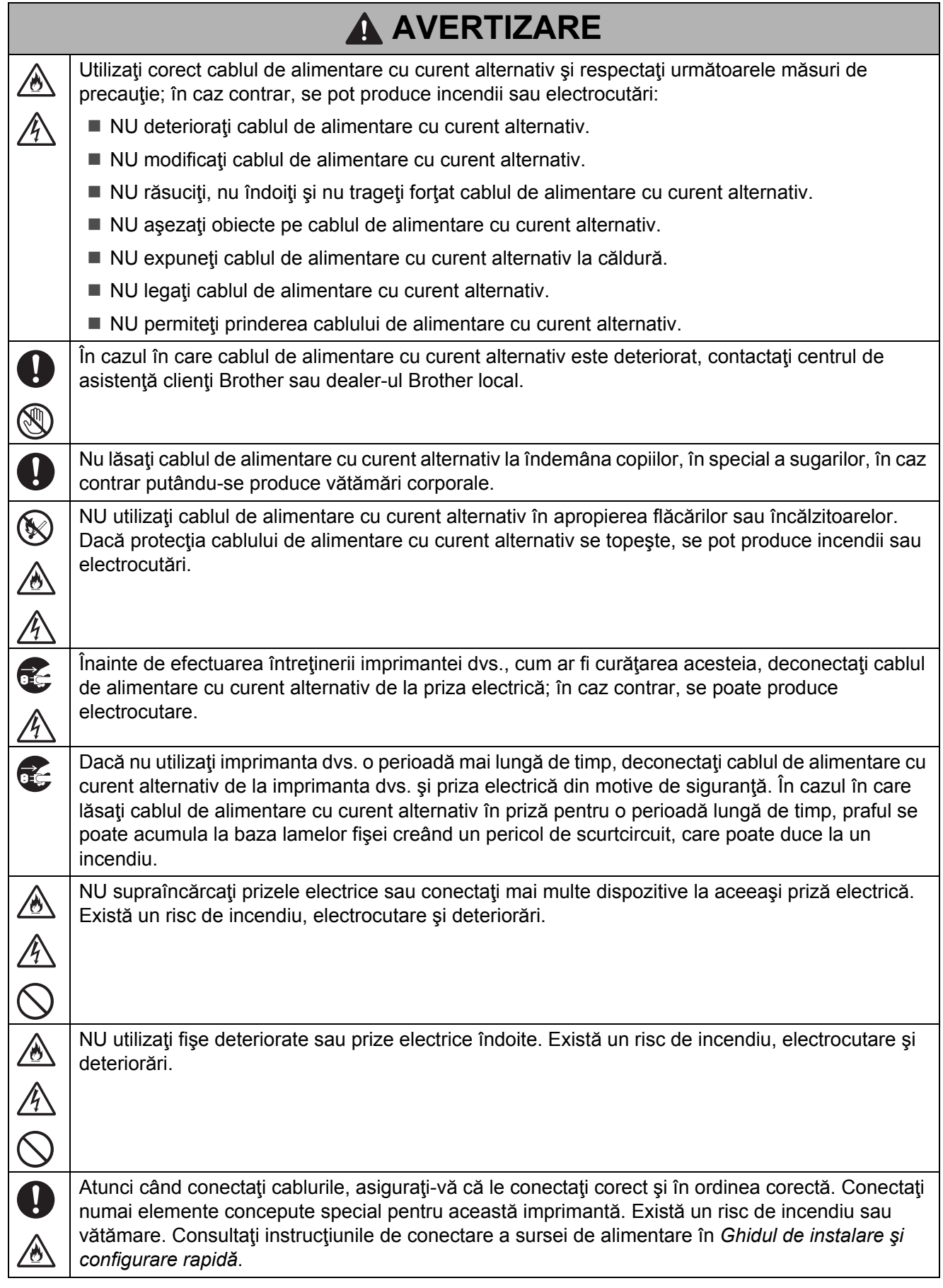

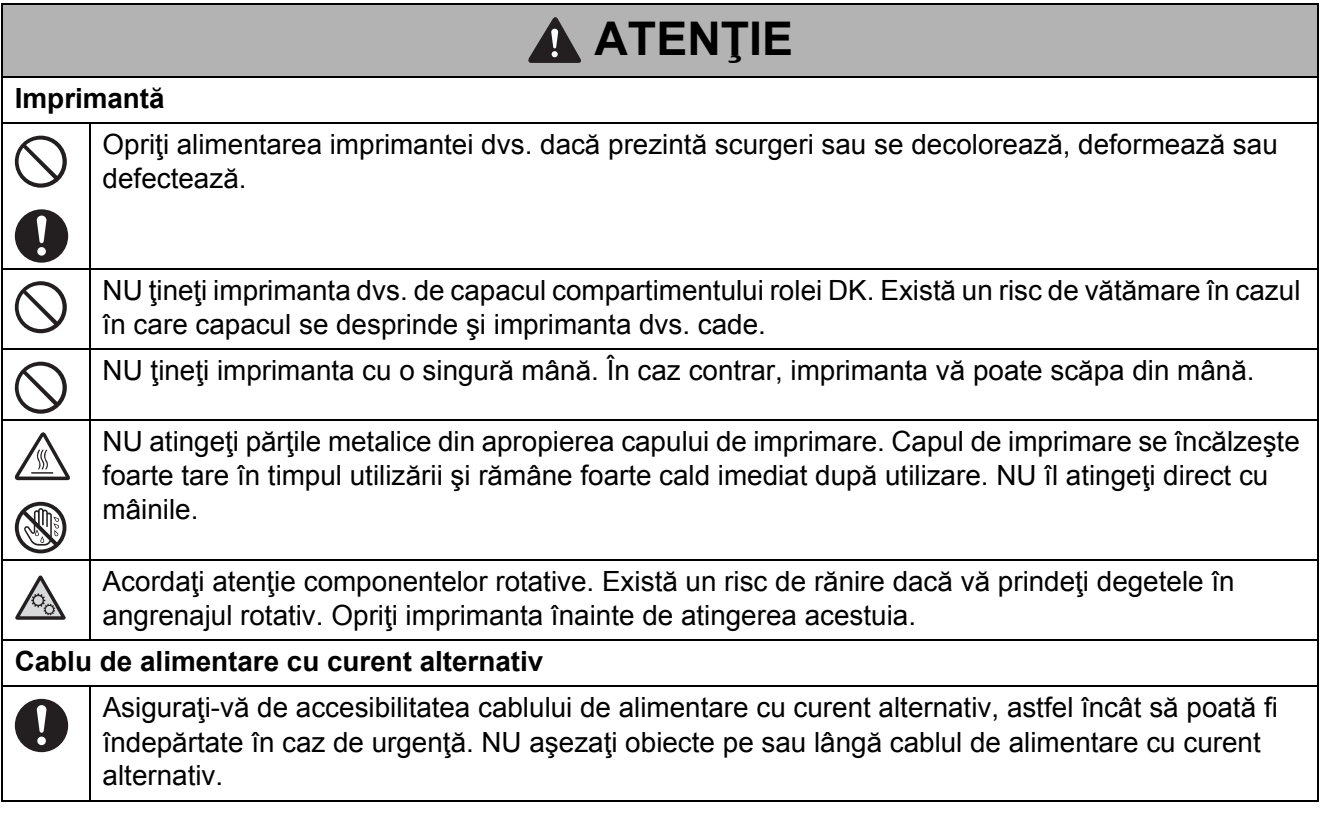

## **IMPORTANT**

- NU îndepărtați etichetele aplicate pe imprimantă. Aceste etichete oferă informații operaționale și indică numărul modelului imprimantei.
- NU țineți sau utilizați imprimanta într-o zonă expusă la temperaturi ridicate, umiditate ridicată, lumina directă a soarelui sau praf. Acestea pot cauza decolorare sau defectare.
- Dacă îndepărtați o rolă DK din imprimantă pentru a o depozita pentru o perioadă extinsă de timp după ce începeţi utilizarea rolei, asiguraţi capătul rolei cu bandă sau ceva asemănător, astfel încât rola să nu se desprindă.

## **Măsuri generale de precauţie**

#### **Imprimantă**

- Dacă funcția Bluetooth și funcția LAN wireless sunt ambele activate, viteza de comunicare poate fi redusă din cauza interferentelor undelor radio. Dacă acest lucru are loc, dezactivati funcția pe care nu o utilizati (Bluetooth sau LAN wireless). (Doar QL-1110NWB).
- NU acoperiti sau introduceti obiecte străine în fanta de iesire a etichetei, conectorul de curent alternativ sau portul USB.
- Atunci când nu utilizați imprimanta o perioadă de timp îndelungată, scoateți rola DK din aceasta.
- Tineti întotdeauna capacul compartimentului rolei DK închis atunci când imprimanta este în funcțiune.
- Atunci când utilizați accesorii opționale, utilizați-le conform descrierii din manualele de instrucțiuni ale acestora.
- NU atingeți imprimanta cu mâinile umede.
- NU atingeți hârtia sau etichetele cu mâinile umede; în caz contrar, se poate produce o defectare.
- NU ridicați imprimanta de capacul compartimentului rolei DK. Capacul se poate desprinde, iar imprimanta poate cădea şi se poate deteriora.
- Utilizați numai cablul de interfață (cablu USB) inclus cu imprimanta.

#### **Cablu de alimentare**

■ Trebuie să așezați imprimanta lângă o priză electrică standard, ușor accesibilă.

#### **Etichetă de avertizare**

Următoarele etichete de avertizare apar pe imprimantă. Asigurați-vă că înțelegeți conținutul fiecărei  $\mathbf{I}$ etichete de avertizare și efectuați operațiile respectând măsurile de siguranță descrise. În plus, asigurați-vă că etichetele de avertizare nu se desprind și nu sunt zgâriate.

**QL-1100 QL-1110NWB**

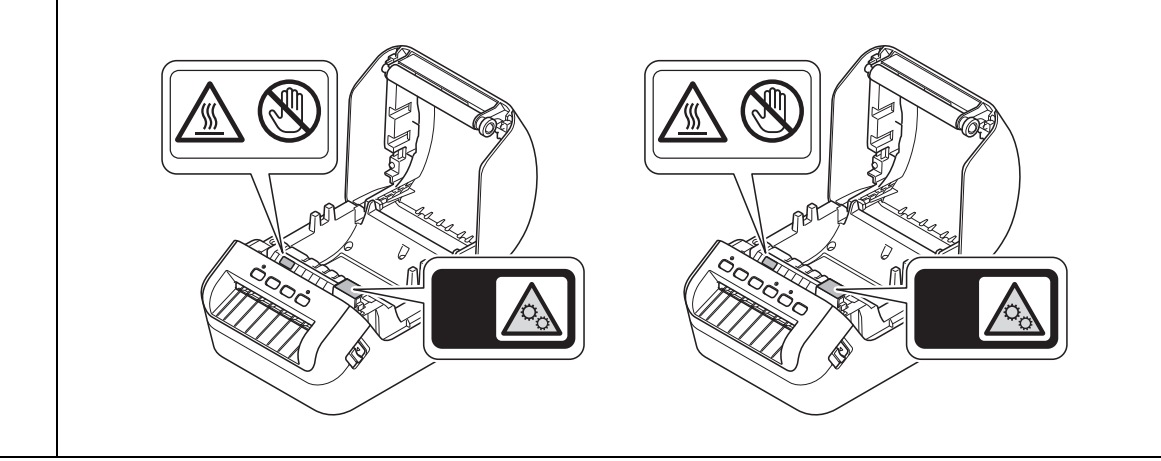

## **ATENŢIE**

#### **Conexiune LAN (Doar pentru QL-1110NWB)**

■ Conectati acest produs la o conexiune LAN care nu este supusă supratensiunilor.

# **Notificare de compilare şi publicare**

Sub supravegherea Brother Industries, Ltd., acest manual a fost compilat şi publicat, acoperind cele mai recente descrieri și specificații ale produsului.

Continutul acestui ghid, precum și specificațiile acestui produs pot fi modificate fără înstiințare prealabilă.

Dacă sunt lansate versiuni actualizate ale firmware-ului, driverelor sau aplicaţiilor, este posibil ca acest ghid să nu reflecte cu precizie aceste caracteristici.

Compania Brother îşi rezervă dreptul de a efectua modificări, fără înştiinţare prealabilă, ale specificaţiilor şi materialelor incluse în acest document şi nu poate fi făcută răspunzătoare pentru niciun fel de pagube (inclusiv indirecte) cauzate de utilizarea materialelor prezentate, inclusiv, fără a se limita la, erorile tipografice şi alte erori aferente procesului de publicare.

# **Mărci înregistrate şi licenţe**

Apple, iPad, iPhone, iPod touch, Mac sunt mărci înregistrate ale Apple Inc.

App Store este o marcă de serviciu a Apple Inc.

Google Play şi Android sunt mărci comerciale înregistrate ale Google Inc.

Wi-Fi® şo logo-ul Wi-Fi Protected Setup sunt mărci comerciale înregistrate ale Wi-Fi Alliance.

Wi-Fi Protected Setup™ este o marcă înregistrată a Wi-Fi Alliance.

Logotipul și logo-urile Bluetooth<sup>®</sup> sunt mărci înregistrate ale Bluetooth SIG, Inc. și orice utilizare a acestor mărci de către Brother Industries, Ltd. face obiectul unei licenţe.

Blue SDK.

Drepturi de autor © 1995-2017 OpenSynergy GmbH.

Toate drepturile rezervate. Toate drepturile nepublicate rezervate.

QR Code este marcă înregistrată a DENSO WAVE INCORPORATED în JAPONIA şi în alte ţări. Programul de generare a QR Code Drepturi de autor © 2008 DENSO WAVE INCORPORATED.

BarStar Pro Encode Library (DataMatrix, MaxiCode, PDF417, RSS, CODE93, POSTNET, MSI/Plessey, AztecCode, GS1 DataBar Composite) Drepturi de autor © 2007 AINIX Corporation. Toate drepturile rezervate.

Epson ESC/P este marcă înregistrată a Seiko Epson Corporation.

Toate denumirile înregistrate şi numele de companii care apar pe produsele Brother, documentele asociate şi orice alte materiale sunt mărci înregistrate sau mărci comerciale înregistrate ale respectivelor companii.

## **Observaţii privind licenţa cu sursă deschisă (QL-1110NWB)**

Acest produs include programe software de tip sursă deschisă.

Pentru a consulta observațiile privind licența cu sursă deschisă, mergeți la secțiunea de descărcare a manualelor de pe pagina iniţială a Brother Solutions Center a modelului dvs., la adresa [support.brother.com](http://support.brother.com/)

# **Reglementare pentru QL-1100/1110NWB**

### **Declaraţie de conformitate (numai pentru Europa/Turcia)**

Noi, Brother Industries, Ltd. 15-1, Naeshiro-cho, Mizuho-ku, Nagoya 467-8561 Japan

declarăm că acest produs este în conformitate cu cerințele esențiale ale tuturor directivelor și regulamentelor relevante aplicate în cadrul Comunităţii Europene.

Declaraţia de conformitate (DoC) poate fi descărcată de la Brother Solutions Center.

Vizitaţi [support.brother.com](http://support.brother.com/) şi:

- selectați "Europe"
- selectați țara
- selectați "Manuale"
- selectați modelul
- selectați "Declarația de conformitate"
- faceți clic pe "Descărcare"

Declaraţia dvs. va fi descărcată ca fişier PDF.

### **Declaraţia de conformitate pentru Directiva RE 2014/53/UE (numai pentru Europa/Turcia) (numai pentru QL-1110NWB)**

Noi, Brother Industries, Ltd. 15-1, Naeshiro-cho, Mizuho-ku, Nagoya 467-8561 Japan

declarăm că aceste produse sunt conforme cu prevederile Directivei RE 2014/53/UE. O copie a declaraţiei de conformitate poate fi descărcată urmând instrucţiunile din secţiunea **Declaraţie de conformitate (numai pentru Europa/Turcia)**.

### **Informaţii privind respectarea Regulamentului 801/2013 al Comisiei**

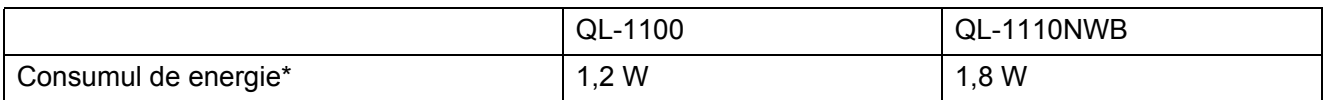

\* Toate porturile de reţea activate şi conectate

### **Bluetooth (numai pentru QL-1110NWB)**

Această imprimantă acceptă Bluetooth.

Benzi de frecvenţă: 2402 – 2480 MHz.

### **Activarea/dezactivarea Bluetooth (numai pentru QL-1110NWB)**

### Pentru a activa Bluetooth:

Apăsați și mențineți apăsat butonul de alimentare ((<sup>I</sup>)) pentru a porni imprimanta și apoi apăsați și mențineți apăsat butonul Bluetooth () timp de o secundă.

### Pentru a dezactiva Bluetooth:

Apăsați și mențineți apăsat butonul Bluetooth  $(\mathbf{\hat{x}})$  din nou timp de o secundă pentru a dezactiva functia Bluetooth.

### **Activarea/dezactivarea LAN Wireless (numai pentru QL-1110NWB)**

### Pentru a activa funcția wireless:

Apăsați și mențineți apăsat butonul de alimentare  $($ <sup>(1</sup>)) pentru a porni imprimanta și apoi apăsați si mentineti apăsat butonul Wi-Fi  $(\hat{\leq})$  timp de o secundă.

#### Pentru a dezactiva funcția wireless:

Apăsați și mențineți apăsat butonul Wi-Fi  $(\hat{\le})$  din nou timp de o secundă pentru a dezactiva funcția wireless.

### **LAN wireless (numai pentru QL-1110NWB)**

Această imprimantă acceptă reţele LAN wireless.

Benzi de frecvenţă: 2400 – 2483,5 MHz.

Putere de radiofrecvenţă maximă transmisă în benzile de frecvenţă: Mai puţin de 20 dBm (EIRP).

Pentru informaţii despre caracteristicile electrice nominale ale modelului dumneavoastră, consultaţi eticheta ataşată pe baza aparatului.

# brother